# **บทที่ 4**

#### **การทดลองและผลการทดลอง**

# **4.1การทดลองใช้โปรแกรมออกแบบหม้อแปลง**

หลังจากที่ได้ท าการสร้างโปรแกรมออกแบบหม้อแปลงไฟฟ้ าโดยใช้โปรแกรม Microsoft Excel เสร็จ จึงได้ทำการทดลองใช้โปรแกรมออกแบบหม้อแปลงไฟฟ้า ดังนี้

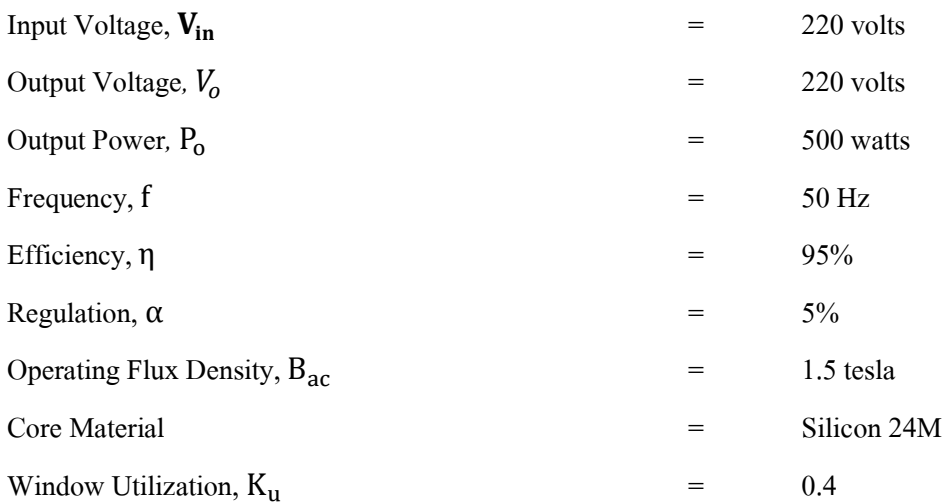

แล้วทำการคำนวณเปรียบเทียบผลระหว่าง การคำนวณผลด้วยมือ และ การคำนวณผล ้ ด้วยโปรแกรม ได้ผลการคำนวณดังตารางต่อไปนี้

ิ ตารางที่ 4.1 ตารางการเปรียบเทียบผลระหว่างการคำนวณผลด้วยมือ และ การคำนวณผลด้วย โปรแกรม

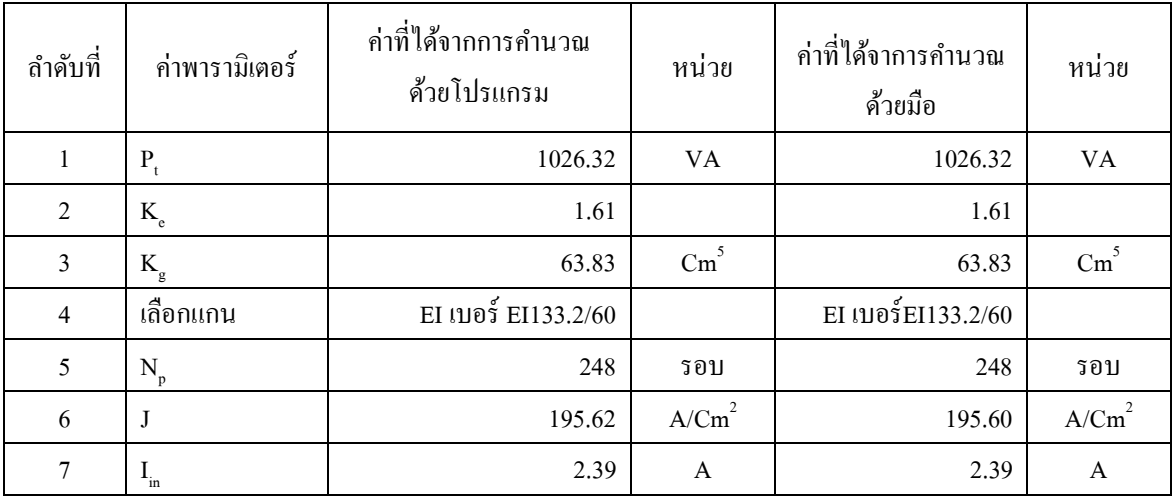

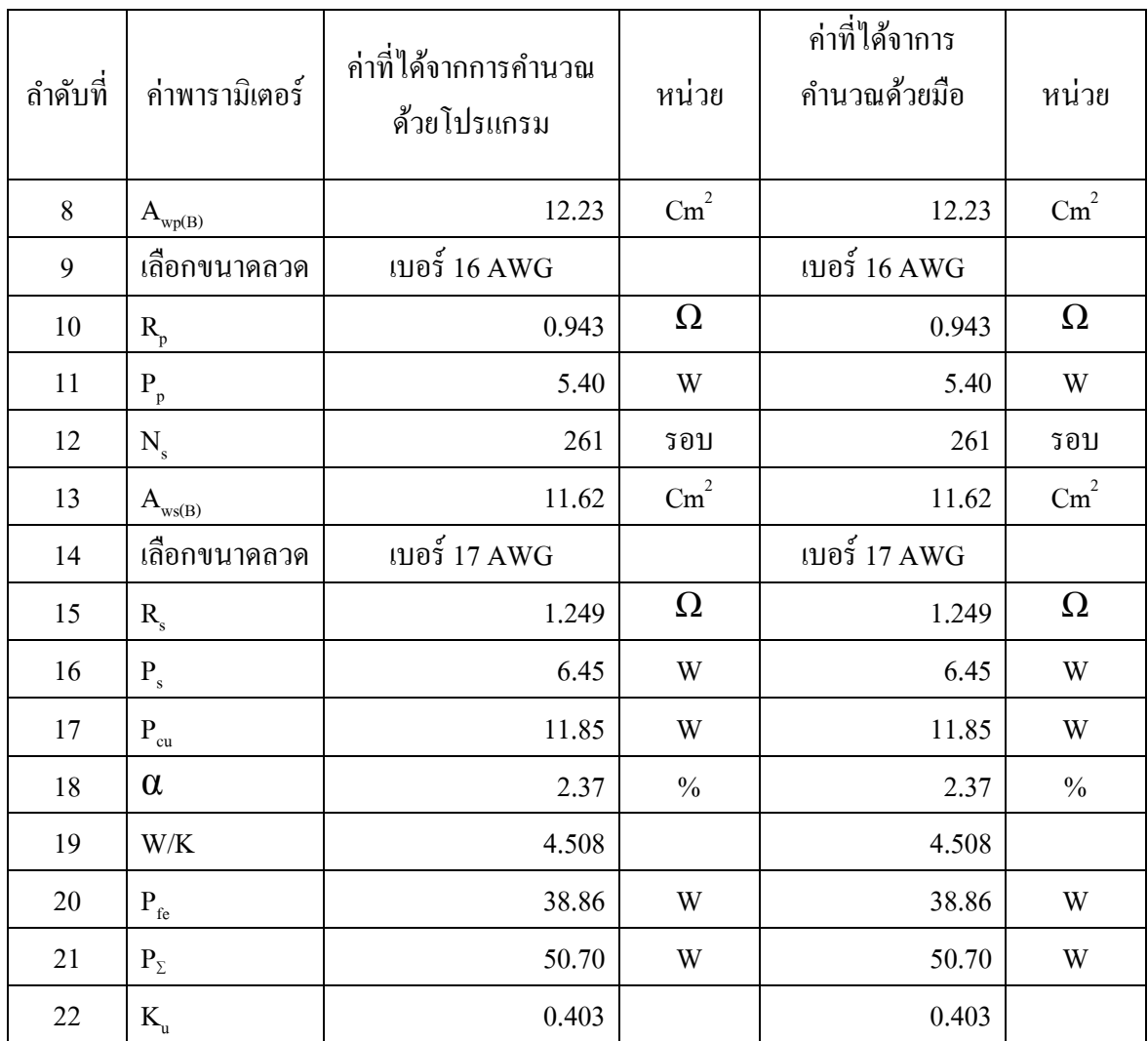

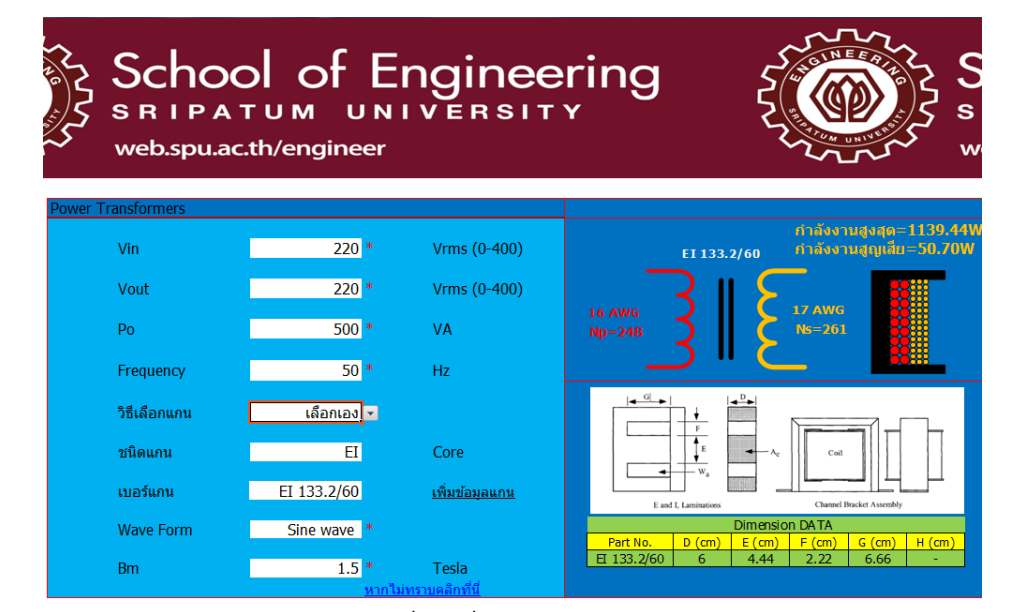

ก. การป้ อนข้อมูลและการแสดงผลของโปรแกรม

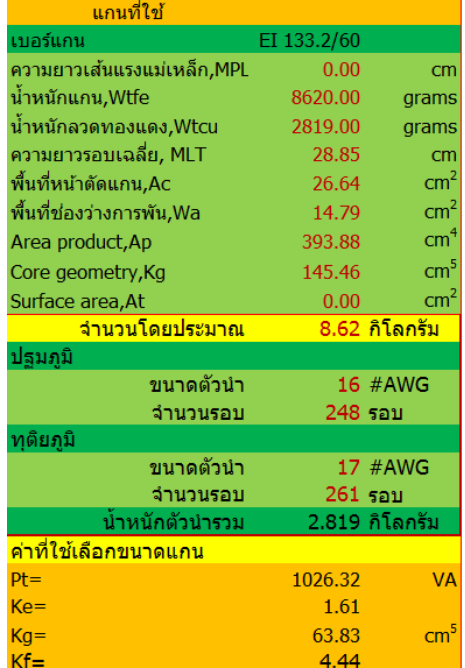

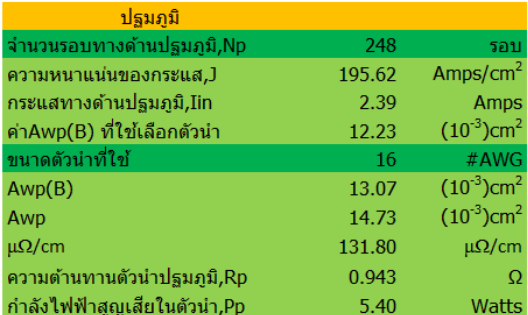

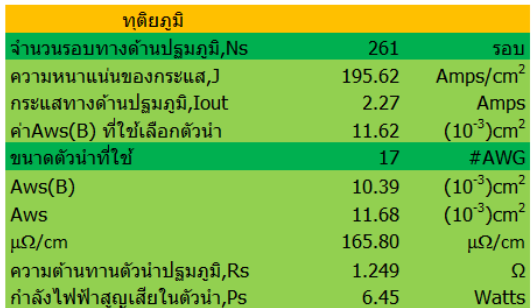

ีข. ข้อมูลการคำนวณ สำหรับการตรวจสอบ

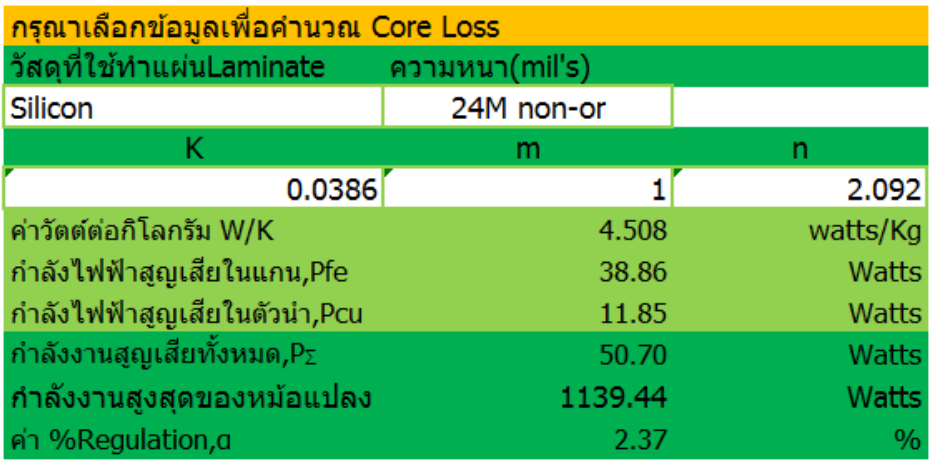

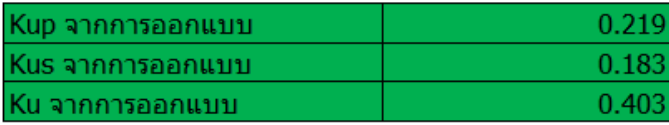

ค. การป้อนข้อมูลวัสดุแกนเพื่อคำนวณ

ภาพที่ 4.1 ตัวอย่างผลการค านวณด้วยโปรแกรม

## **4.2 ทดสอบหม้อแปลงตัวอย่าง**

ึ่งากข้อมูลการออกแบบที่ได้งากโปรแกรมออกแบบหม้อแปลงในหัวข้อ 4.1 นำข้อมูลที่ ใด้มาพันหม้อแปลงตัวอย่าง เพื่อทดสอบความถูกต้องการทำงานของโปรแกรม เมื่อพันหม้อแปลง ้ตัวอย่างเสร็จแล้วได้นำหม้อแปลงตัวอย่างนั้น มาทำการทดสอบดังนี้

### **4.2.1 อุปกรณ์การทดลอง**

ชุดที่ 1

- 1.หม้อแปลงตัวอย่าง ขนาดพิกัด 500VA ,220/220 V.
- 2. Analog/Digital Multimeter,Wattmeter และPower-factor Meter ยี่ห้อ LUCAS NULLE(LN)

3. Auto Transformer( Variac ) 0 -250 V.

4.ตัวต้านทานปรับค่าได้ ขนาด 2.5kΩ/850W

4.สายประกอบวงจร

## ชุดที่ 2

1.หม้อแปลงตัวอย่าง ขนาดพิกัด 500VA ,220/220 V. 2. AC Wattmeter ยี่ห้อ Yokogawa 3. AC Voltmeter ยี่ห้อ Yokogawa 4. AC Ampmeter ยี่ห้อ Yokogawa 3.Auto Transformer( Variac ) 0 -250 V. 4.สายประกอบวงจร

### ชุดที่ 3

1.หม้อแปลงตัวอย่าง ขนาดพิกัด 500VA ,220/220 V.

2. AC Wattmeter ยี่ห้อ MeBbereich

3. AC Voltmeter ยี่ห้อ Yokogawa

4. AC Ampmeter ยี่ห้อ Yokogawa

3. Auto Transformer ( Variac ) 0 -250 V.

4.สายประกอบวงจร

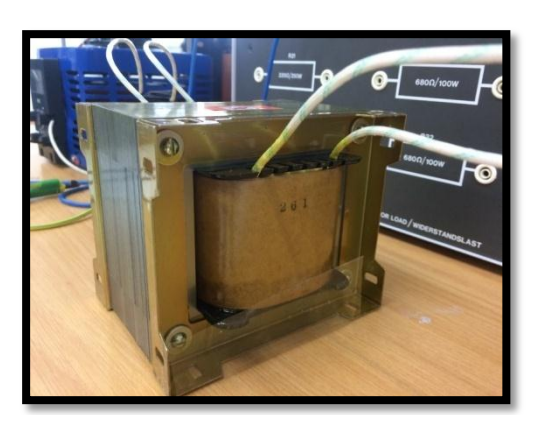

ก. หม้อแปลงตัวอย่าง ขนาดพิกัด 500VA ,220/220 V. ข. Analog/Digital Multimeter,Wattmeter

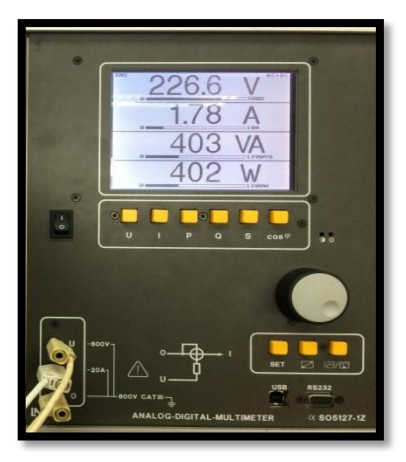

ยี่ห้อ LUCAS NULLE (LN)

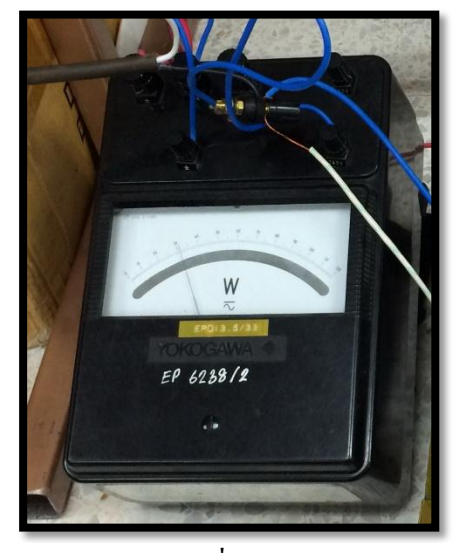

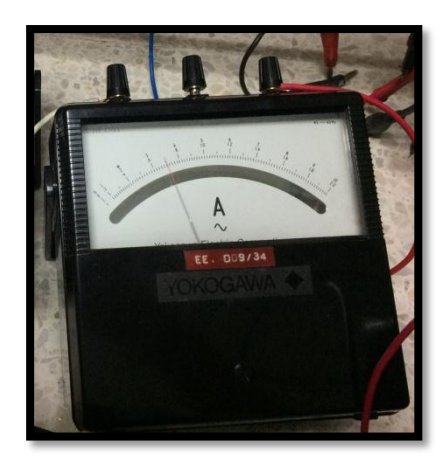

จ. AC Ampmeter ยี่ห้อ Yokogawa ฉ. AC Wattmeter ยี่ห้อ MeBbereich

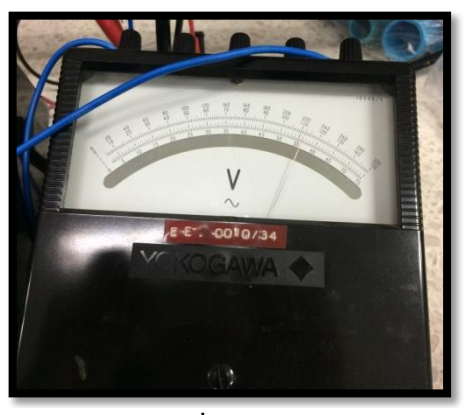

ค. AC Wattmeter ยี่ห้อ Yokogawa ง. AC Voltmeter ยี่ห้อ Yokogawa

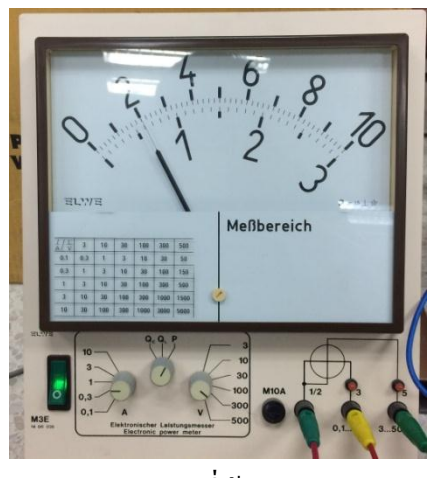

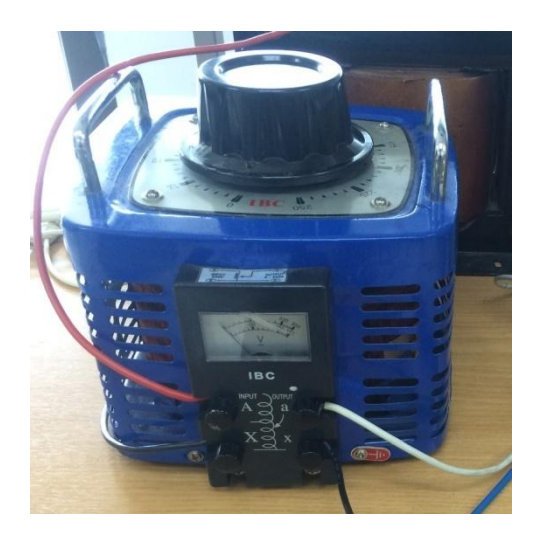

ช. Auto Transformer ( Variac ) 0 -250 V.

# ภาพที่ 4.2 อุปกรณ์การทดลอง

### **4.2.1 การทดสองเปิ ดวงจร (Open Circuit Test)**

ข้นั ตอนการทดลอง

1. การทดลองเปิดวงจร (Open Circuit Test) ของหม้อแปลงไฟฟ้า เพื่อหาค่า กำลังสูญเสียในแกนเหล็ก (Core Loss) โดยต่อวงจรตามภาพที่ 4.3 โดยเปิดวงจรทางด้านแรงต่ำ และป้ อนแรงดันไฟฟ้ าเท่ากับพิกัดทางด้านแรงสูง

2. ใช้อุปกรณ์การทดลองชุดที่ 1 วัดค่าของ กระแส แรงดัน และค่ากำลังงานไฟฟ้าแล้ว บันทึกผลในตารางที่ 4.2คร้ังที่1

3. ทา ซ้า ขอ้ที่2 แต่เปลี่ยนชุดทดลองเป็ นชุดที่ 2 และ 3 บันทึกผลในตารางที่ 4.2 คร้ังที่2 และ 3 ตามลำดับ

4. คำนวณหาค่า  ${\rm cos} \mathcal{O},$  I<sub>c</sub>, I<sub>m</sub>, R<sub>e</sub>และ ${\rm X_{\rm m}}$  จากสมการ

$$
\cos\theta = \frac{P_{oc}}{V_{oc} I_{oc}} \tag{4.1}
$$

 $\text{Ic} = \text{I}_{\text{oc}} \cos \theta$  (4.2)

$$
I_{m} = I_{oc} \sin \theta \tag{4.3}
$$

$$
R_c = \frac{V_{oc}}{I_c} \tag{4.4}
$$

$$
X_{\rm m} = \frac{V_{\rm oc}}{I_{\rm m}}\tag{4.5}
$$

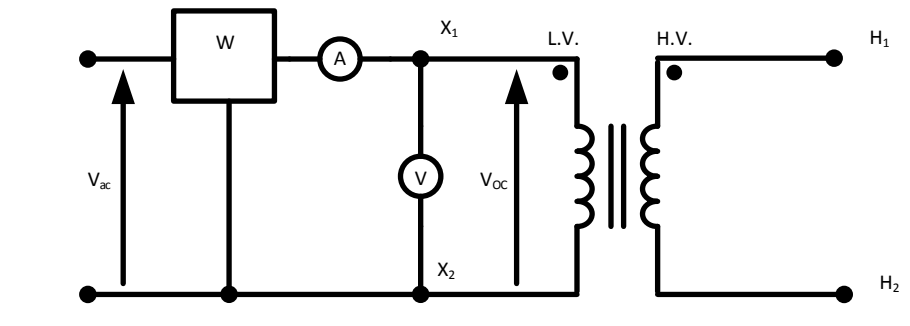

ภาพที่ 4.3 วงจรการทดลองที่ 1

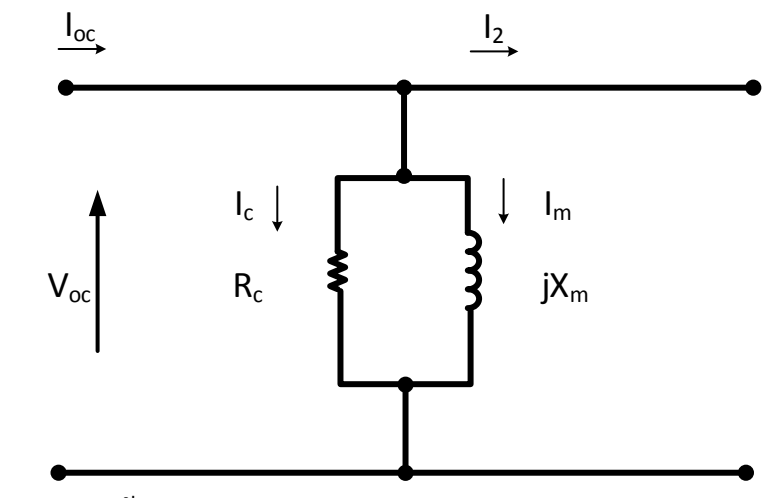

ภาพที่ 4.4 วงจรสมมูลหม้อแปลง

| ิครั้งที่ | $V_{oc}$ | $I_{oc}(A)$ |       | $P_{\infty}(w)$   $\cos\varnothing$   $\varnothing$ (องศา)   $I_{\infty}(A)$   $I_{\infty}(A)$   $R_{\infty}(\Omega)$   $X_{\infty}(\Omega)$ |  |        |
|-----------|----------|-------------|-------|----------------------------------------------------------------------------------------------------|--|--------|
|           | 220      | 0.68        | 64.5  | $\begin{bmatrix} 0.431 & 64.459 & 0.293 & 0.613 & 323.529 \end{bmatrix}$                                                                     |  | 358.89 |
| 2         | 220      | 0.68        | 63.71 | $\begin{bmatrix} 0.425 & 64.794 & 0.289 & 0.615 & 323.529 \end{bmatrix}$                                                                     |  | 357.72 |
|           | 220      | 0.68        | 64.38 | $\begin{bmatrix} 0.430 & 64.510 & 0.292 & 0.613 & 323.529 \end{bmatrix}$                                                                     |  | 358.89 |

ตารางที่ 4.2 ตารางบันทึกผลการทดลอง ที่ 1

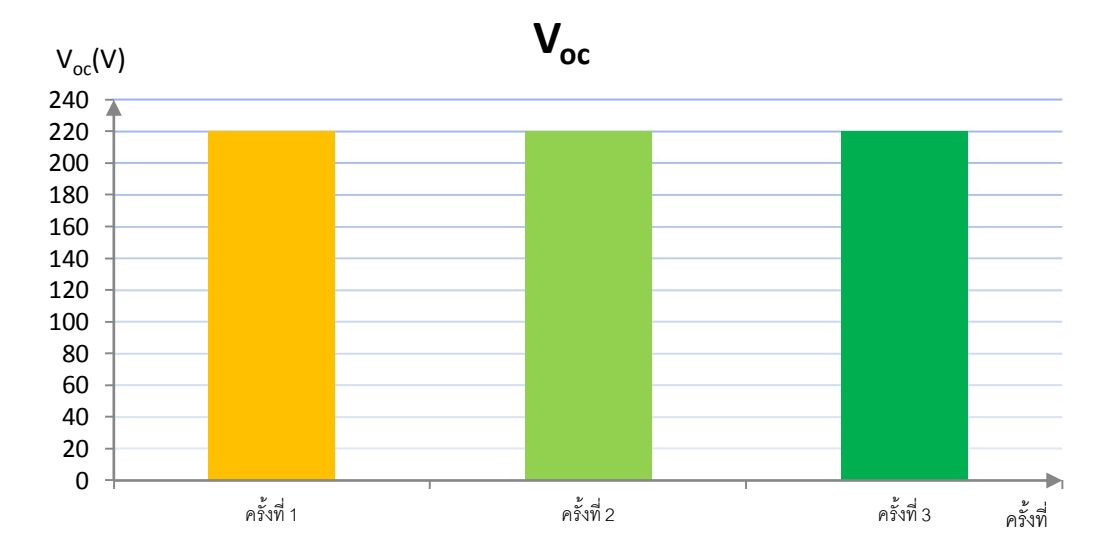

ึก. แรงดันขณะเปิดวงจร

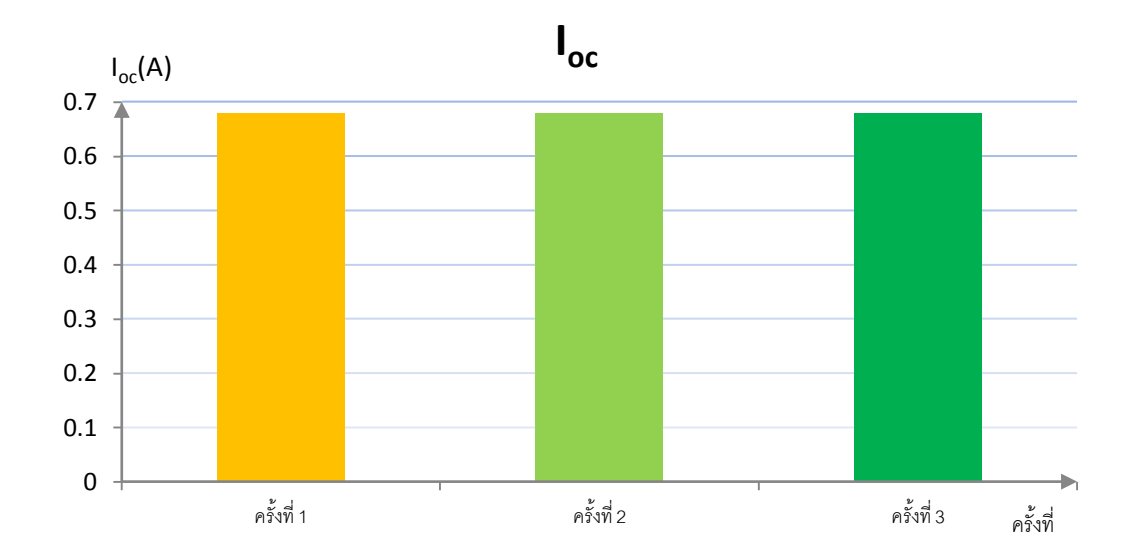

ึ ข. กระแสขณะเปิดวงจร

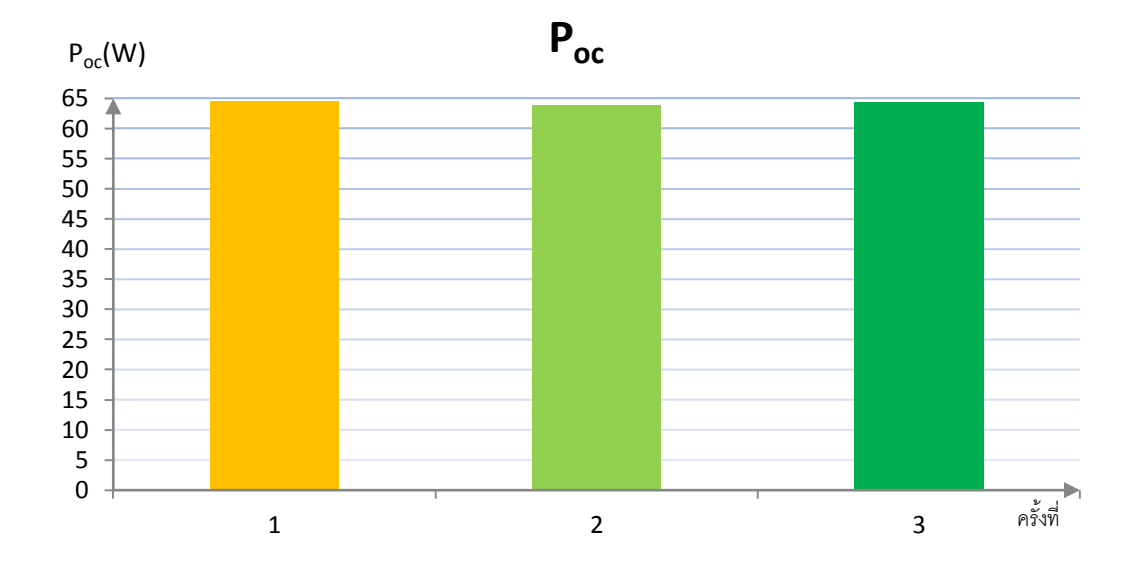

ค.ก าลังงานขณะเปิ ดวงจร

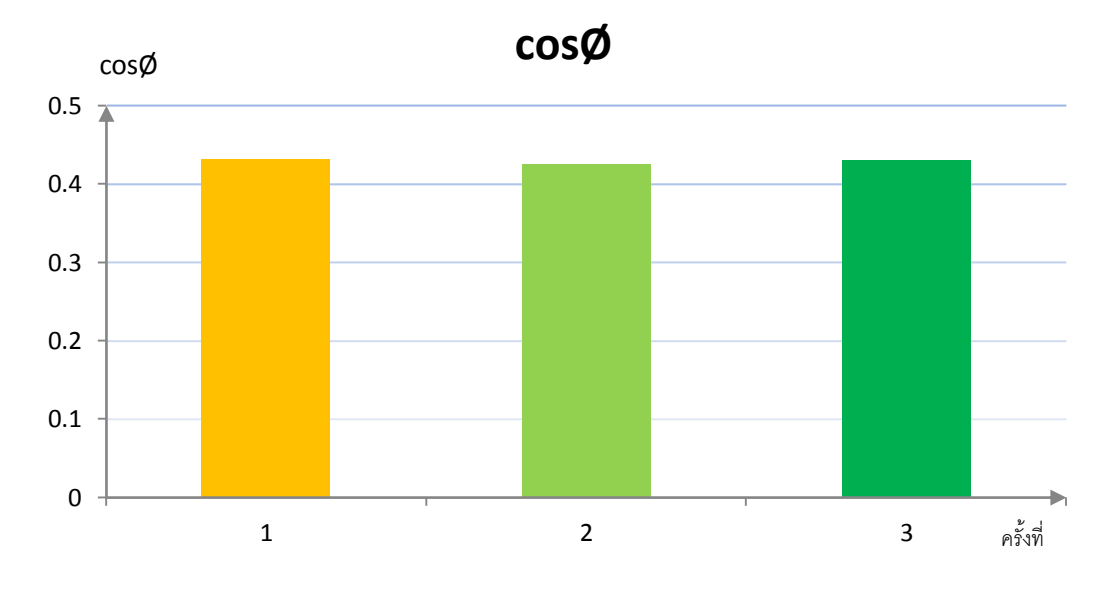

ง. ค่า $\cos\text{\o}$  ขณะเปิดวงจร

ภาพที่ 4.5 ผลการทดลองที่ 1

#### **4.2.2 การทดลอดลัดวงจร (Short Circuit Test)**

ขั้นตอนการทดลอง

1. การทดลองลัดวงจร (Short Circuit Test) ของหม้อแปลงไฟฟ้า เพื่อหาค่ากำลังสูญเสีย ในขคลวดตัวนำ (Copper Loss) และ ค่าของ  $\rm R_{_{eq}}$  และ  $\rm X_{_{eq}}$  โดยต่อวงจรตามภาพที่ 4.6 โดยลัดวงจร ทางด้านแรงต่ำ และ ค่อยๆ เพิ่มแรงดัน ไฟฟ้าทางด้านแรงสูง จนกระทั่งด่ากระแสลัดลงจรเท่ากับ พิกัด

2. ใช้อุปกรณ์การทดลองชุดที่ 1 วัดค่าของ กระแส แรงดัน และค่ากำลังงานไฟฟ้าแล้ว บันทึกผลในตารางที่ 4.2 คร้ังที่1

3. ทำซ้ำข้อที่ 2 แต่เปลี่ยนชุดทดลองเป็นชุดที่ 2 และ 3 บันทึกผลในตารางที่ 4.3 ครั้งที่ 2 และ 3 ตามลำดับ

4. คำนวณหาค่า $\rm R_{\tiny eq}$  ,  $\rm Z_{\tiny eq}$ และ  $\rm X_{\tiny eq}$ จากสมการ

$$
R_{eq} = \frac{P_{sc}}{I_{sc}^2} \tag{4.6}
$$

$$
Z_{eq} = \frac{V_{sc}}{I_{sc}} \tag{4.7}
$$

$$
X_{eq} = \sqrt{Z_{eq}^2 - R_{eq}^2}
$$
\n
$$
(4.8)
$$

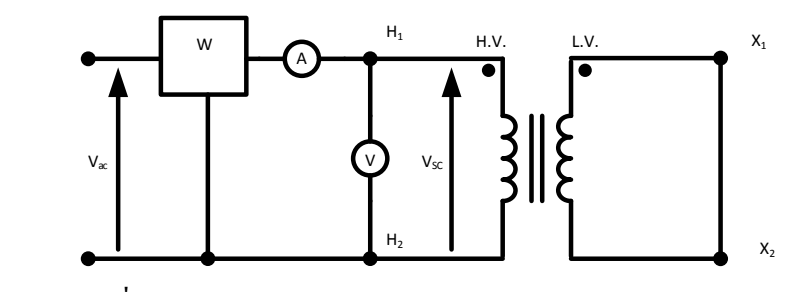

ภาพที่ 4.6 วงจรการทดลองที่ 2

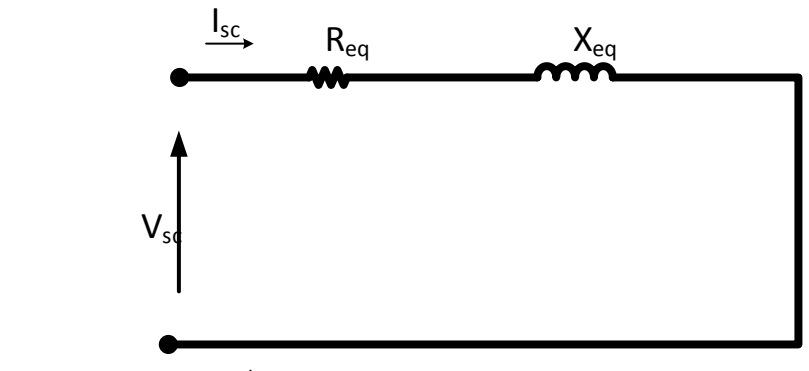

ภาพที่ 4.7 วงจรสมมูลของหม้อแปลง

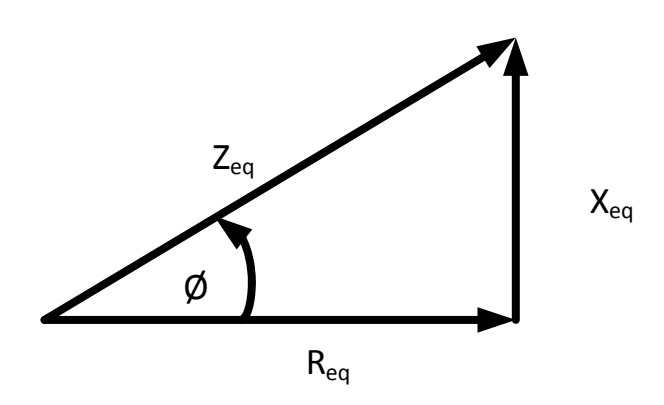

ภาพที่ 4.8 เฟสเซอร์

ตารางที่ 4.3 ตางรางบันทึกผลการทดลองที่ 2

| ครั้งที่ | $V_{sc}(V)$ | $I_{sc}(A)$ | $P_{sc}(W)$ | $R_{eq}(\Omega)$ | $Z_{\text{eq}}(\Omega)$ | $X_{eq}(\Omega)$ |
|----------|-------------|-------------|-------------|------------------|-------------------------|------------------|
|          | 5.73        | 2.41        | 13.40       | 2.307            | 3.377                   | 0.574            |
| 2        | 5.70        | 2.41        | 13.38       | 2.303            | 2.365                   | 0.535            |
|          | 5.71        | 2.41        | 13.38       | 2.307            | 2.369                   | 0.539            |

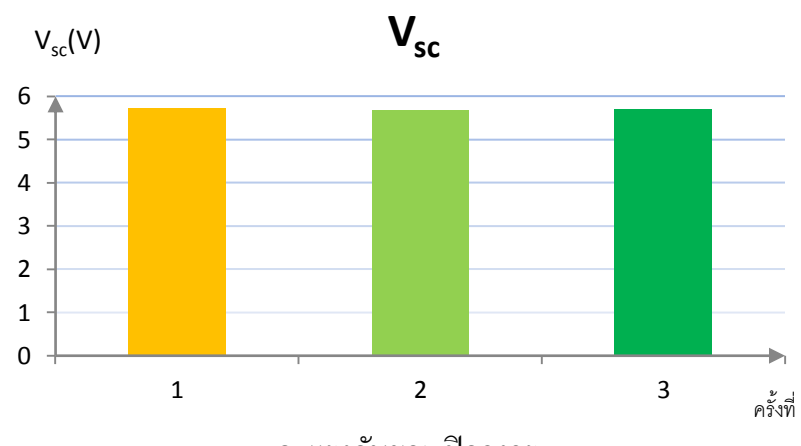

ก.แรงดันขณะปิ ดวงจร

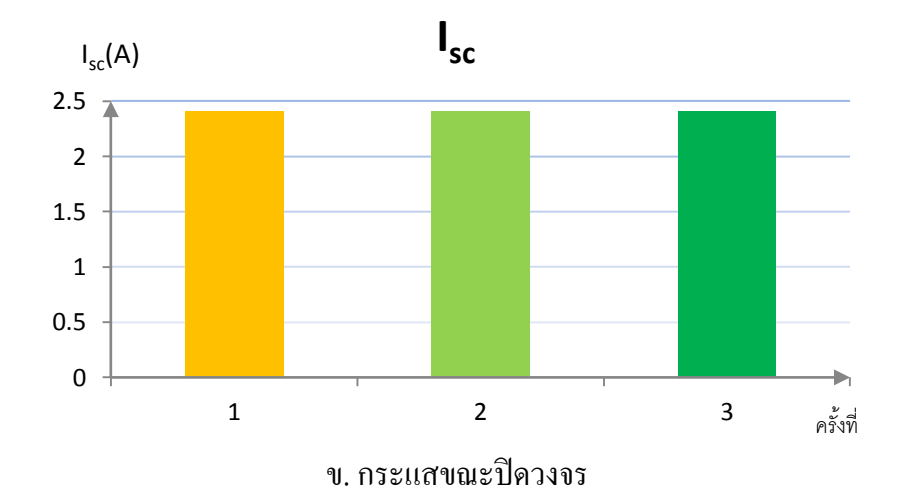

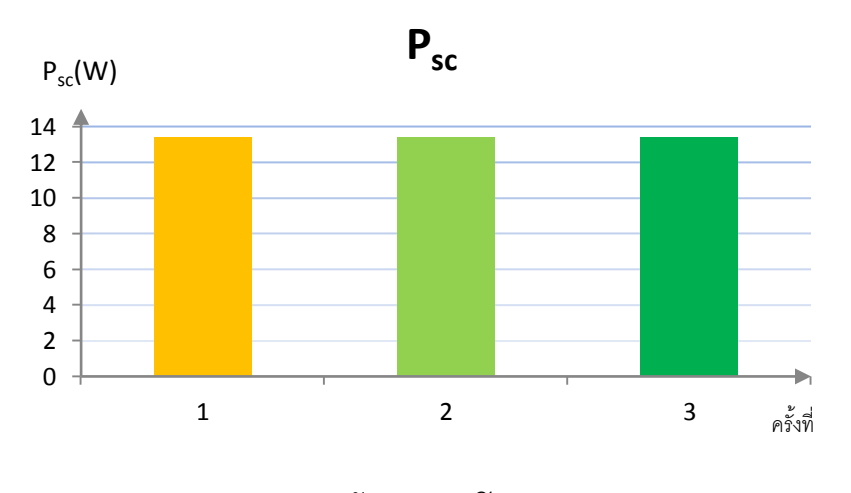

ค.ก าลังงานขณะปิ ดวงจร

ภาพที่ 4.9 ผลการทดลองที่ 2

# **4.2.3 การทดสอบแรงดันของหม้อแปลงเมื่อไม่มีโหลด**

ขั้นตอนการทดลอง

- 1. จ่ายแรงดันทางด้านปฐมภูมิของหม้อแปลงด้วยขนาดแรงดัน 220 V
- 2. ใช้อุปกรณ์ ชุดที่ 1 วัดแรงดันทางด้านทุติยภูมิ
- 3. ทำซ้ำข้อ 1 และ 2 จำนวน 2 ครั้ง โดยเปลี่ยนอุปกรณ์เป็นชุดที่ 2 และ 3 ตามลำดับ แล้วบันทึกผลลงในตารางบันทึกผลการทดลอง

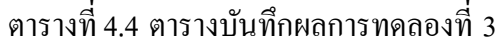

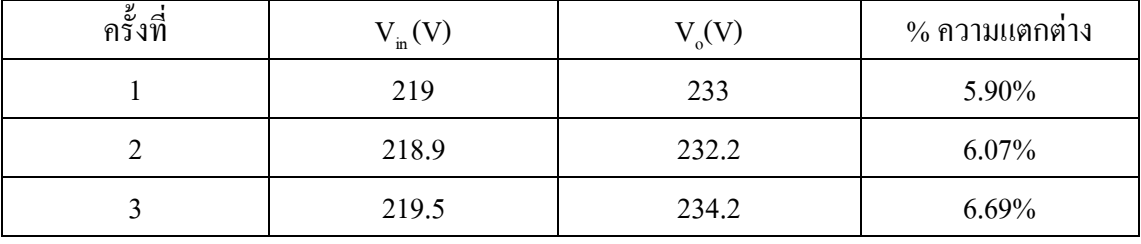

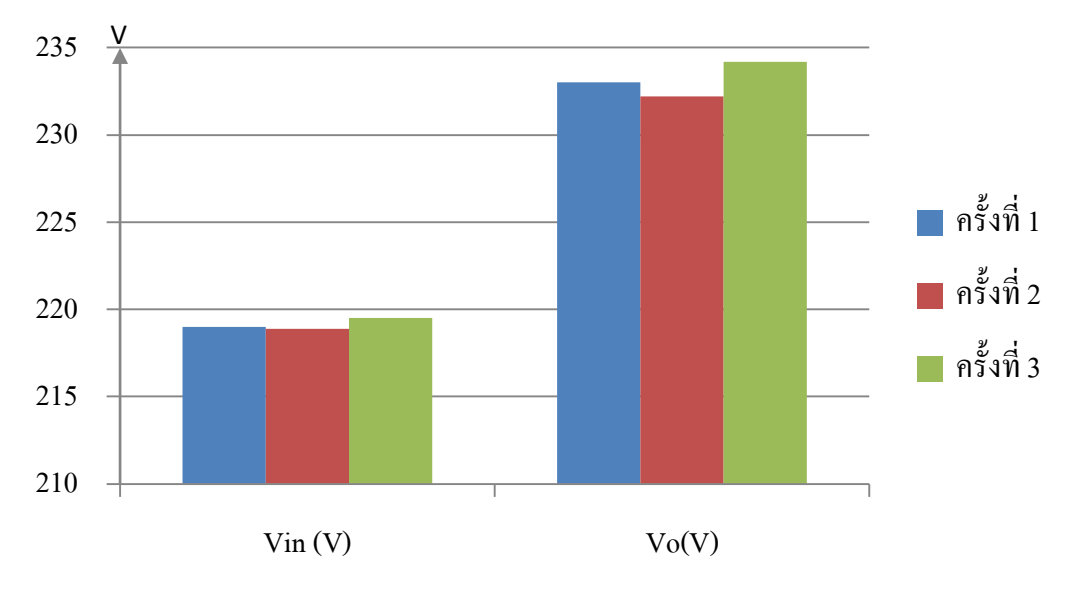

ก. เปรียบเทียบระหว่างแรงดันปฐมภูมิกับทุติยภูมิ

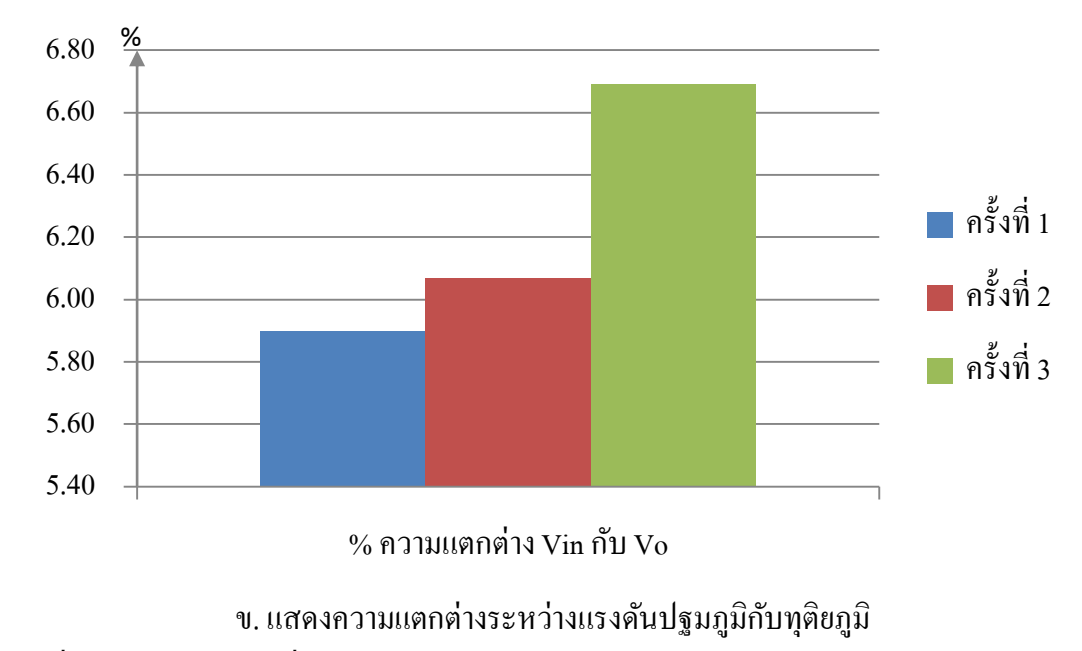

ภาพที่ 4.9 ผลการทดลองที่ 3

## **4.2.4 การทดสอบหม้อแปลงเมื่อจ่ายโหลดเต็มพิกัด**

ขั้นตอนการทดลอง

- 1. ใช้อุปกรณ์การทดลองชุดที่ 1 ต่อวงจรตามรูปที่4.10 ปรับความต้านทานให้ได้ ก าลังงานเอาต์พุต 200 W เป็ นเวลา 10 นาที
- 2. ทำซ้ำข้อ 1 จำนวน 5 ครั้ง โดยเปลี่ยนกำลังงานเอาต์พุต จาก 200 W เป็น 300 W,  $400W, 500W$  และ  $600W$  ตามลำดับ
- 3. บันทึกผลลงในตารางบันทึกผลการทดลองที่ 4

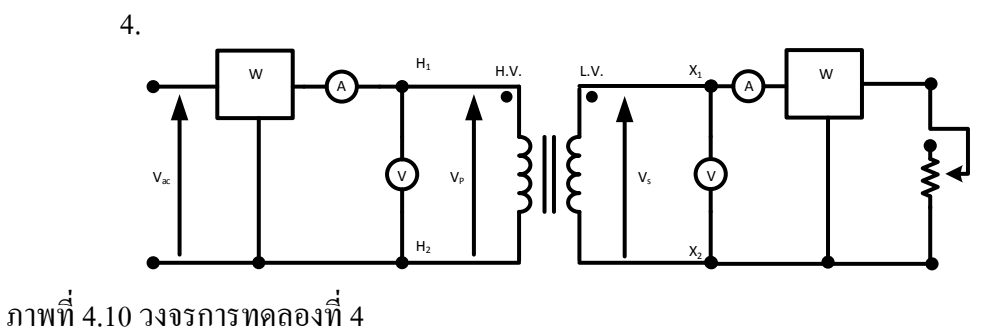

| ೯೬<br>ครั้งที่ | $P_{o}(W)$ | $V_{in}(V)$ | $I_{in}(A)$ | $S_{in}$ (VA) | $P_{in}(W)$ | $V_{o}(V)$ | $I_{\alpha}(A)$ | $S_{o}(VA)$ | $P_{o}(W)$ | $\eta$ (%) |
|----------------|------------|-------------|-------------|---------------|-------------|------------|-----------------|-------------|------------|------------|
|                | 200        | 218.3       | 1.38        | 300           | 270         | 229        | 0.89            | 205         | 205.1      | 75.96      |
| $\overline{c}$ | 300        | 218.3       | 1.82        | 400           | 380         | 228        | 1.35            | 306         | 306        | 80.53      |
| 3              | 400        | 218.3       | 2.27        | 500           | 480         | 226.6      | 1.78            | 403         | 402        | 83.75      |
| 4              | 500        | 218.3       | 2.75        | 600           | 590         | 225.1      | 2.27            | 511         | 511        | 86.61      |
| 5              | 600        | 218.3       | 3.36        | 730           | 720         | 223.2      | 2.86            | 639         | 639        | 88.75      |

ตารางที่ 4.5 ตารางบันทึกผลการทดลองที่ 4

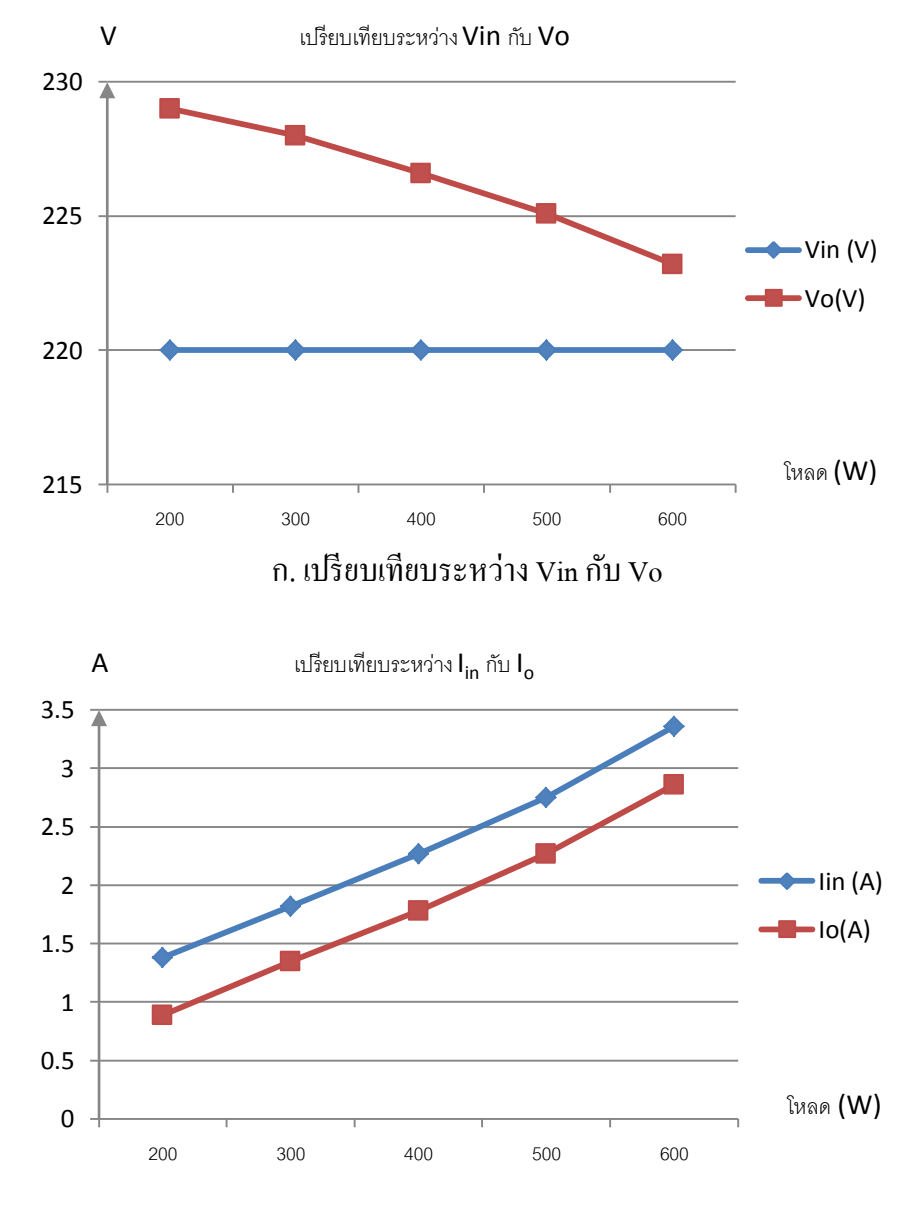

ข. เปรียบเทียบระหว่าง I $_{\textrm{\tiny{in}}}$  กับ I $_{\textrm{\tiny{c}}}$ 

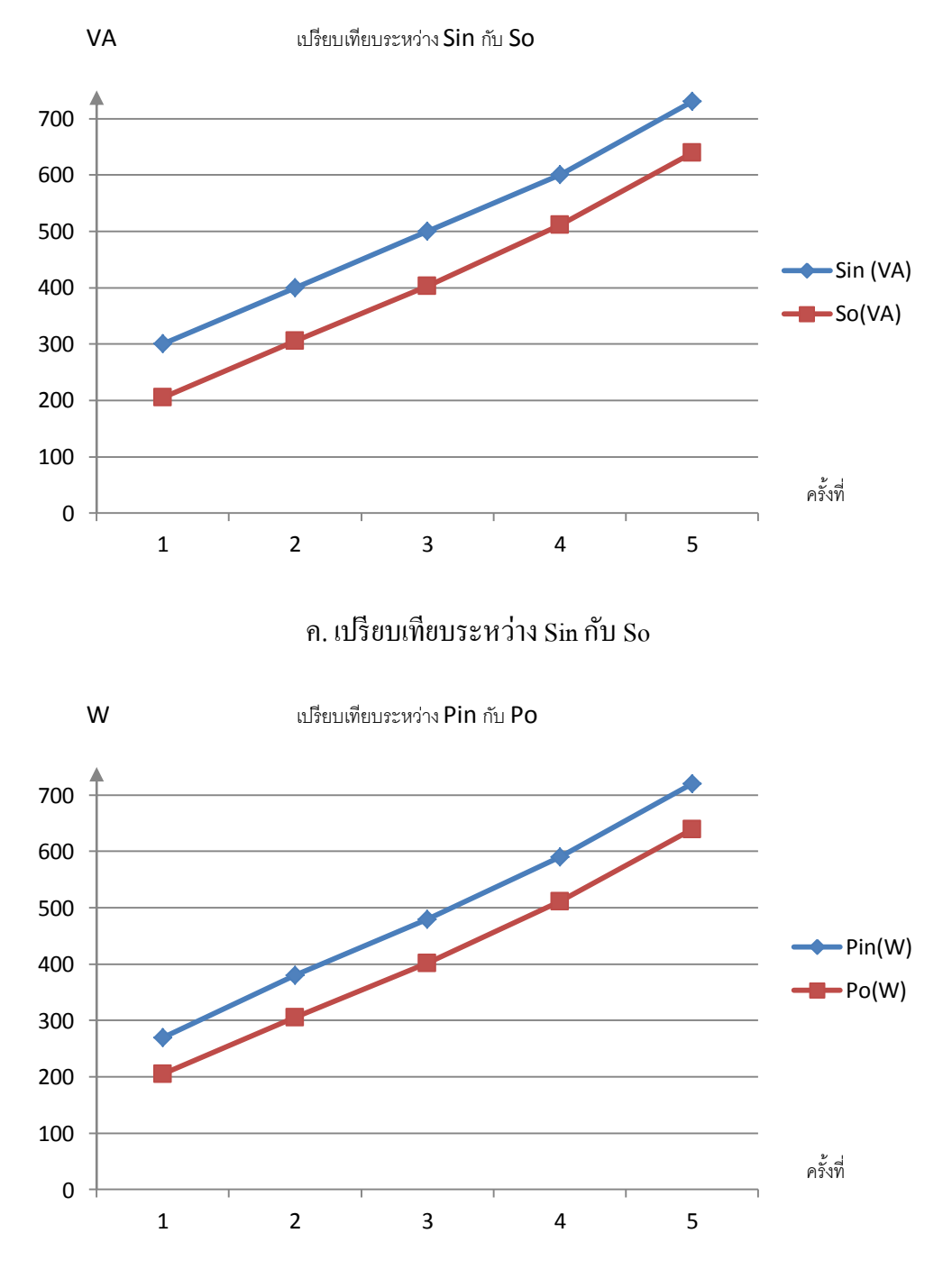

ง. เปรียบเทียบระหว่าง Pin กับ Po

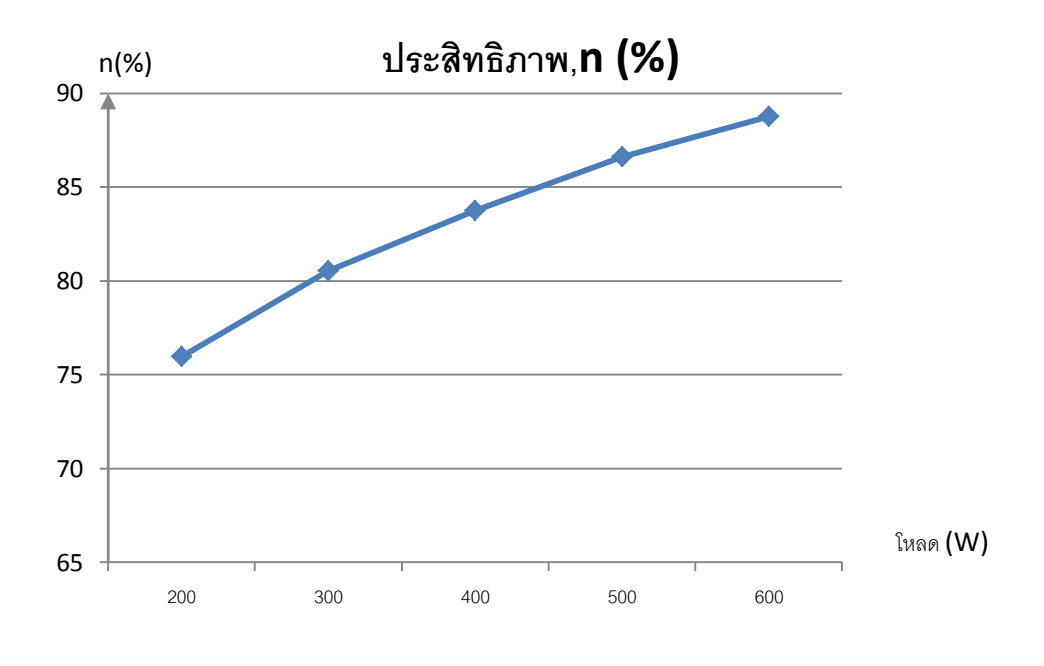

จ. เปรียบเทียบประสิทธิภาพกับกับการจ่ายโหลด

ภาพที่ 4.11 ผลการการทดลองที่ 4

i